## **Work with user approval**

## Λ **Version Warning**

The content below is for Apache Syncope <= 1.2 - for later versions the [Reference Guide](http://syncope.apache.org/docs/reference-guide.html#approval) is available.

- 1. [Introduction](#page-0-0)
- 2. [How approval is configured in the default user workflow](#page-0-1)

## <span id="page-0-0"></span>Introduction

This page aims to show how to work with user approval.

By [customizing the user workflow definition,](https://cwiki.apache.org/confluence/display/SYNCOPE/Customize+the+workflow+definition) any action performed on users can be subjected to administrator approval. The approval forms are also defined in the same place.

When approval is requested, administrators will find it under TODO > Approval on the administrator console and will be able to claim it and then choose whether to accept or reject.

## <span id="page-0-1"></span>How approval is configured in the default user workflow

In the [default workflow definition,](https://cwiki.apache.org/confluence/display/SYNCOPE/Default+Workflow) for example, when new user is created and membership of role 9 is requested, an approval request will be triggered.

Users falling under this condition will be set the createApproval status.

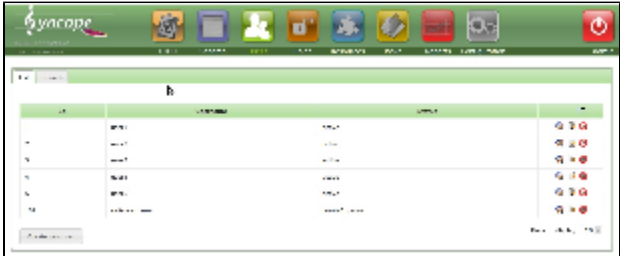

At this point administrators (i.e. other users assigned to role with id 7) will be able to approve or reject. In the former case, the user is created and made *active*; in the latter case the user goes in the *rejected* status.

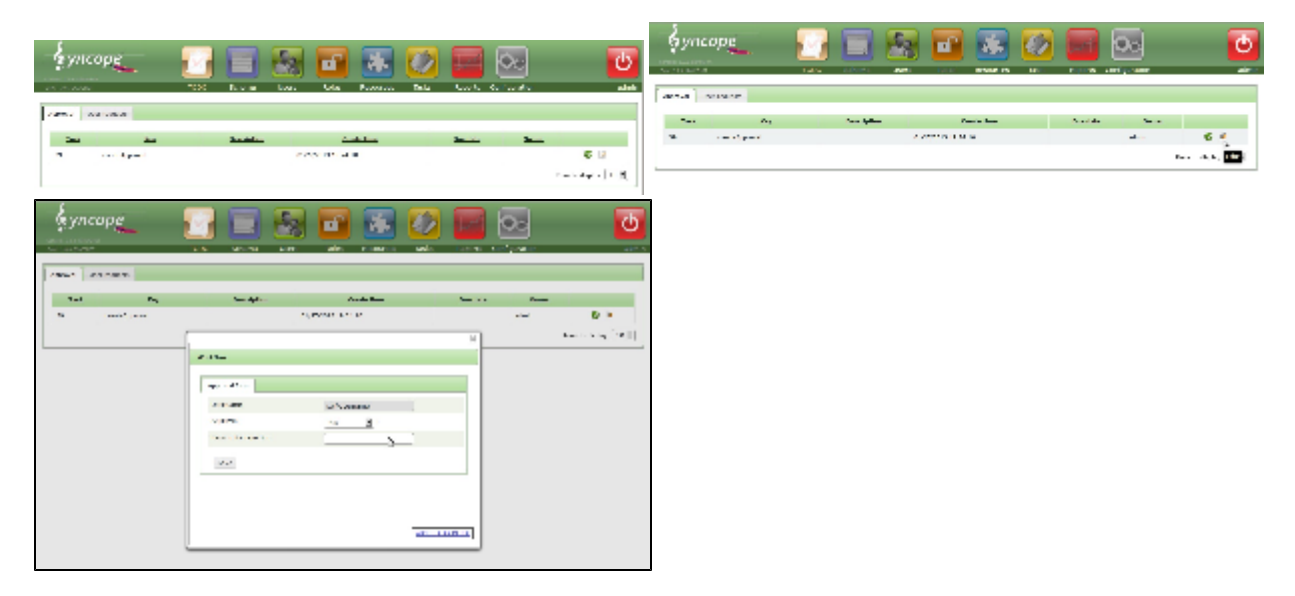